# **ΝΕΥΤΩΝΙΚΑ ΠΑΙΧΝΙΔΙΑ: Ο ΜΙΚΡΟΚΟΣΜΟΣ ΤΗΣ ΔΥΝΑΜΟΧΕΛΩΝΑΣ (DYNATURTLE)**

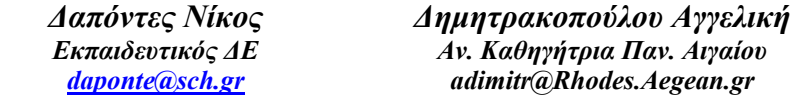

#### **ΠΕΡΙΛΗΨΗ**

*Πρώτος ο Andrea DiSessa (1980) συνέλαβε την ιδέα να δημιουργήσει στην οθόνη του υπολογιστή έναν μικρόκοσμο, που να περιλαμβάνει μόνο ένα αντικείμενο (τη δυναμοχελώνα όπως καθιερώθηκε να λέγεται) και το οποίο να συμπεριφέρεται σύμφωνα με τους νόμους του Νεύτωνα. Αυτός ο μικρόκοσμος μας επιτρέπει να θεωρούμε ότι αυτό το μοναδικό αντικείμενο συμπεριφέρεται ακριβώς όπως ένα διαστημόπλοιο που βρίσκεται μακριά από οποιοδήποτε άλλο αντικείμενο. Το πρόγραμμα που φτιάξαμε στο Microworlds Pro μας δίνει τη* δυνατότητα όγι μόνο να το «βλέπουμε» να κινείται υπακούοντας τους νόμους αλλά και να του αλλάζουμε την *ταχύτητα όποτε το επιθυμούμε κάνοντας κλικ σε συγκεκριμένα κουμπιά, με άλλα λόγια να του προσδίδουμε συγκεκριμένες «ωθήσεις». Αυτός είναι και ο λόγος που ο μικρόκοσμος της δυναμοχελώνας αποτελεί ένα «εικονικό εργαστήριο» κατάλληλο τόσο για πειραματισμό όσο και για την αποκάλυψη των διαισθητικών αντιλήψεων των μαθητών όλων των βαθμίδων.* 

**ΛΕΞΕΙΣ ΚΛΕΙΔΙΑ:** *Δυναμοχελώνα (dynaturtle), Microworlds Pro, διδασκαλία δυναμικής, αναπαραστάσεις μαθητών στη Μηχανική* 

#### **ΕΞΟΙΚΕΙΩΣΗ ΜΕ ΤΟ «ΕΙΚΟΝΙΚΟ ΕΡΓΑΣΤΗΡΙΟ» ΤΗΣ ΔΥΝΑΜΟΧΕΛΩΝΑΣ**

Η δυναμοχελώνα μπορεί να παίρνει τη μορφή ενός διαστημοπλοίου ή μια μικρής σφαίρας κάνοντας ένα κλικ πάνω της. Αρχικά, εφόσον πάνω στο διαστημόπλοιο - δυναμοχελώνα δεν μπορεί να ασκούνται δυνάμεις, αυτό οφείλει να ηρεμεί. Με κλικ πάνω στα κόκκινα βελάκια μπορούμε να του προσδίδουμε «ωθήσεις» (kicks) κατά την κατεύθυνση που δείχνουν τα βέλη (βόρεια, βορειοανατολικά, ανατολικά, νοτιοανατολικά …). Ας φανταστούμε ότι αυτές οι «ωθήσεις» αντιστοιχούν στην εκτόξευση αερίων καύσης προς μια κατεύθυνση οπότε το διαστημόπλοιο αποκτάει ορμή προς την αντίθετη κατεύθυνση, αυτή που δείχνουν τα βέλη. Έτσι, με ένα κλικ μπορούμε να το θέσουμε σε αδρανειακή κίνηση εφόσον αρχικά ηρεμεί ή να το κάνουμε να αλλάξει ταχύτητα εφόσον κινείται.

Από την άλλη, σε πλαίσια κειμένου αναγράφονται οι αλγεβρικές τιμές των συνιστωσών της ταχύτητας καθώς και το μέτρο της για όσο χρόνο η δυναμοχελώνα κινείται στην οθόνη. Με ένα κουμπί επιλέγουμε το σκηνικό που θέλουμε για τις δραστηριότητες που συνοδεύουν το μικρόκοσμο.

Εκπαιδευτική Πύλη Νοτίου Αιγαίου – www.epyna.gr

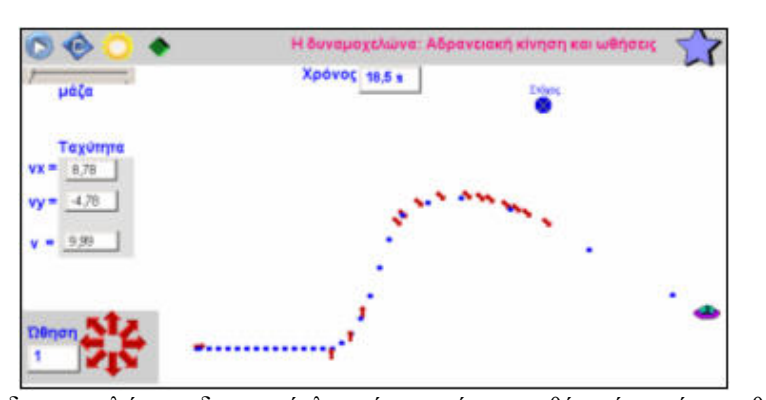

Τελικά, η δυναμοχελώνα – διαστημόπλοιο ή ηρεμεί στην οθόνη ή κινείται ευθύγραμμα και ομαλά (αδρανειακά) ακολουθώντας τους νόμους του Νεύτωνα. Ο κόσμος αυτός είναι πραγματικά «εικονικός» (χωρίς τριβές και αντιστάσεις) και διαφέρει από τον κόσμο της καθημερινής ζωής.

Οι πειραματισμοί με τη δυναμοχελώνα έχουν το αντίστοιχο τους στα πειράματα (σχεδόν χωρίς τριβές) που κάνουμε στο γήινο εργαστήριο το οποίο διαθέτει μια αεροτράπεζα και ένα αντικείμενο που μπορεί να κινείται πάνω σ΄ αυτήν. Με ένα σεσουάρ μπορούμε να προκαλούμε αλλαγή στην ταχύτητα του κινητού ασκώντας σταθερή δύναμη σε ένα κινητό. Τέτοιου είδους πειράματα πραγματοποίησε η McDermott με τους φοιτητές της στο πανεπιστήμιο της Ουάσινγκτον και σ΄ αυτά αναφέρεται ο Arons στο βιβλίο του «Οδηγός Διδασκαλίας της Φυσικής»:

«Με τη βοήθεια ρεύματος αέρα που βγαίνει από το σωλήνα της ηλεκτρικής σκούπας (αν αναστρέψουμε τη λειτουργία της) μπορούμε να επιταχύνουμε με σχετικά βραδύ ρυθμό βαγονάκια ή άλλα σώματα διαφορετικής μάζας μεταξύ τους, πάνω σε στρώμα αέρα. .. Στο άνοιγμα του σωλήνα προσαρμόζουμε μικρές χάρτινες λωρίδες: όταν το ρεύμα του αέρα τις φυσά, παίζουν το ρόλο φράγματος, και η απόσταση μεταξύ του σωλήνα και των σωμάτων διατηρείται σταθερή. Με αυτόν τον τρόπο, μπορούμε να ασκήσουμε ίδια δύναμη σε διαφορετικά αντικείμενα».

### **ΠΟΙΟ ΕΙΝΑΙ ΤΟ «ΚΡΥΜΜΕΝΟ» ΜΑΘΗΜΑΤΙΚΟ ΜΟΝΤΕΛΟ ΤΗΣ «ΔΙΚΗΣ ΜΑΣ ΔΥΝΑΜΟΧΕΛΩΝΑΣ»;**

Ο DiSessa δημιούργησε τη δυναμοχελώνα στο περιβάλλον της Logo οπότε αξιοποίησε τις εντολές αυτής της γλώσσας προγραμματισμού. Στη δική μας προσέγγιση αποφεύγουμε να χρησιμοποιήσουμε την έννοια της δύναμης και σημείο αφετηρίας μας είναι οι στοιχειώδεις γνώσεις της Νευτωνικής Μηχανικής με κυρίαρχη της σχέση:

### **Ώθηση (Ω) = μεταβολή της ορμής (Δp)**

Το «κρυμμένο» μοντέλο που διέπει τη λειτουργία του μικρόκοσμου περιλαμβάνει δύο βασικές ιδέες:

Α) Όσον αφορά την κίνηση της δυναμοχελώνας σε δύο διαστάσεις (στο επίπεδο της οθόνης) ως προς Καρτεσιανό σύστημα αναφοράς με αρχή στο κέντρο της οθόνης αφετηρία μας είναι οι γνωστές σχέσεις από τη Φυσική Α΄ Λυκείου:

 $vx = \Delta x / \Delta t$   $\rightarrow \Delta x = vx * \Delta t$   $\rightarrow x(\tau) - x(\alpha) = vx * \Delta t$   $\rightarrow x(\tau) = x(\alpha) + vx * \Delta t$  $vy = \Delta y / \Delta t$   $\rightarrow \Delta y = vy * \Delta t$   $\rightarrow y(\tau) - y(\alpha) = vy * \Delta t$   $\rightarrow y(\tau) = y(\alpha) + vy * \Delta t$ Σε γλώσσα προγραμματισμού οι παραπάνω σχέσεις γράφονται:  $X(V\&0) \rightarrow X(\pi \alpha \lambda \iota_0) + VX \times \Delta t$  (1)  $y(v\acute{\epsilon}o)$   $\rightarrow$   $y(\pi αλιό) + vy * Δt$  (2)

Η εντολή που δίνουμε στη δυναμοχελώνα μεταφράζει την απλή σκέψη: τοποθετήσου στη θέση (x,y). Αν ζητήσουμε να επαναληφθεί το ίδιο συνεχώς, τότε, η δυναμοχελώνα θα κινείται στην οθόνη με σταθερή ταχύτητα.

Θα χρειαστεί να τροφοδοτήσουμε το πρόγραμμα με την αρχική θέση της δυναμοχελώνας. Αυτό επιτυγχάνεται με το να θέσουμε το x ίσο με την τετμημένη της δυναμοχελώνας και το y ίσο με την τεταγμένη της χελώνας. Για όλα τα παραπάνω μπορεί να μας εξυπηρετήσουν οι εντολές του Microworlds Pro.

Β) Όσον αφορά την τεχνική με την οποία προσδίδεται ώθηση στη δυναμοχελώνα προς μια κατεύθυνση χρησιμοποιούμε τη σχέση:

 $\Omega$ θηση (x) = μεταβολή στην ορμή (x)  $\rightarrow \Omega$ x = m \*  $\Delta$ vx  $\rightarrow$  vx(τ) = vx(α) +  $\Omega$ x / m  $Ωθηση (y) = μεταβολή στην ορμή (y)  $⇒ Ωy = m * Δvy → vy(τ) = vy(α) + Ωy / m$$ Σε γλώσσα προγραμματισμού οι παραπάνω σχέσεις γράφονται: **vx(v**έο)  $\rightarrow$  **vx(** $\pi$ αλιό) + Ω**x** / m **vy**(**v**έο)  $\rightarrow$  **vy**( $\pi$ αλιό) + Ω**v** / m

Έτσι, όταν κάνουμε κλικ σε ένα κόκκινο βελάκι για να δώσουμε «ώθηση» (kick) στη δυναμοχελώνα ενεργοποιείται η κατάλληλη σχέση. Για παράδειγμα ένα οριζόντιο kick ασκείται αν ενεργοποιηθεί η σχέση vx(νέο)  $\rightarrow$  vx(παλιό) + Ωx / m, για ένα κατακόρυφο προς τα κάτω kick η σχέση

## **vy**(**v**έο) → **vy**( $\pi$ αλιό) - Ω**x** / **m.**

Σύμφωνα με τα παραπάνω στο μικρόκοσμο της δυναμοχελώνας αποφεύγεται η έννοια της δύναμης και προτιμάται η έννοια της ώθησης που εκφράζεται ως μεταβολή της ορμής. Ασκείται ένα kick στο διαστημόπλοιο σημαίνει ότι προστίθεται μια ταχύτητα στην τρέχουσα ταχύτητα του.

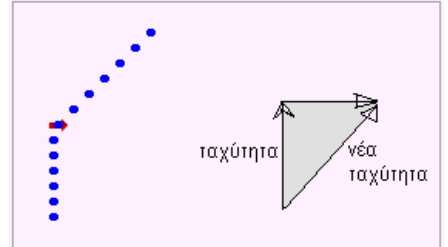

## **ΟΙ ΔΡΑΣΤΗΡΙΟΤΗΤΕΣ ΤΟΥ ΜΙΚΡΟΚΟΣΜΟΥ ΤΗΣ ΔΥΝΑΜΟΧΕΛΩΝΑΣ**

Μια εφαρμογή θα έχει ενδιαφέρον μόνο αν μας παρέχει τη δυνατότητα να προτείνουμε δραστηριότητες με συγκεκριμένους στόχους. Μερικές από τις προτεινόμενες μοιάζουν με «Νευτωνικά παιχνίδια» και προέρχονται από τη διδακτορική διατριβή της Barbara White (198), μαθήτριας του Andrea DiSessa στο M.I.T.

#### *Δραστηριότητα πρώτη*

Η δυναμοχελώνα είναι ακίνητη σε μια θέση της οθόνης. Επινοήστε τρόπους ώστε η δυναμοχελώνα να κινείται οριζόντια με σταθερή ταχύτητα 7 μονάδων.

*Πρώτος τρόπος:* Επιλέγουμε «ώθηση» 7 μονάδων (γράφοντας στο αντίστοιχο Πλαίσιο την τιμή 7). Ξεκινάμε το πρόγραμμα και μετά κλικ στο κουμπί – βέλος. Παίρνουμε την πρώτη από τις παρακάτω στροβοσκοπικές αναπαραστάσεις.

Εκπαιδευτική Πύλη Νοτίου Αιγαίου - www.epyna.gr

*Δεύτερος τρόπος:* Επιλέγοντας «ώθηση» μιας μονάδας το κινητό ξεκινάει. Στη συνέχεια ακολουθούν άλλες 6 διαδοχικές ωθήσεις οπότε το κινητό αποκτάει την επιθυμητή ταχύτητα όπως δείχνεται στη δεύτερη στροβοσκοπική αναπαράσταση.

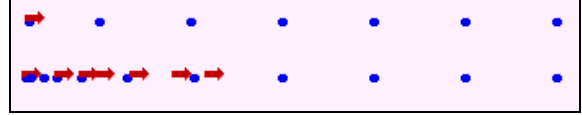

Στο μικρόκοσμο της δυναμοχελώνας ισχύει ο κανόνας:

Κάθε φορά που ασκείται μια «ώθηση» (kick) κατά την κατεύθυνση της κίνησης η ταχύτητα της δυναμοχελώνας αυξάνει.

**υx(νέο) = υx(παλιό) + ώθηση(x) / μάζα**

Υπάρχει και ένας τρίτος τρόπος. Επιλέγω μάζα 2 μονάδων και «ώθηση» 14 μονάδες. Το αποτέλεσμα είναι μια κίνηση με 7 μονάδες.

#### *Δραστηριότητα δεύτερη*

Η δυναμοχελώνα είναι ακίνητη σε μια θέση της οθόνης. Με μια «ώθηση» προς τα δεξιά η δυναμοχελώνα κινείται με ταχύτητα μιας μονάδας. Τι πρέπει να κάνουμε ώστε η δυναμοχελώνα να επιστρέψει πίσω με ίδιο μέτρο ταχύτητας; Φανταζόμαστε ότι το αντικείμενο κινείται ομαλά και κάποια στιγμή «ανακλάται» κάθετα σε ένα εμπόδιο.

Με «ώθηση» στην τιμή 1 η δυναμοχελώνα κινείται προς τα δεξιά με ταχύτητα μιας μονάδας. Όσο κινείται το αντικείμενο σπεύδουμε να αλλάξουμε την τιμή της «ώθησης» σε 2. Τη στιγμή που θέλουμε να ανακλαστεί προκαλούμε «ώθηση» προς τα αριστερά. Διαπιστώνουμε ότι η δυναμοχελώνα επιστρέφει κινούμενο με την ίδια ταχύτητα.

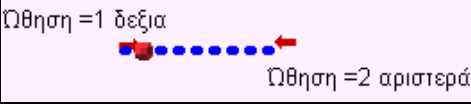

*Δραστηριότητα τρίτη* (προσαρμογή από τα Newtonian games της Barbara White, 1982)

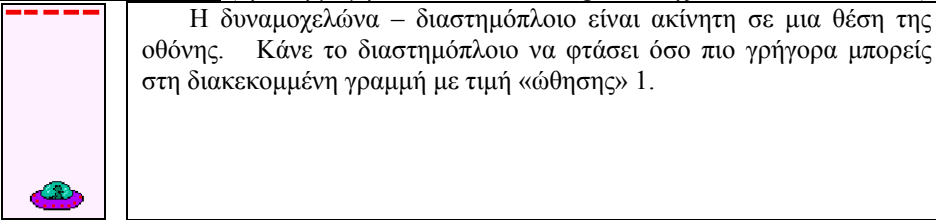

Με κάθε κλικ προσθέτουμε ταχύτητα. Η επιτυχής εκπλήρωση αυτού του έργου απαιτεί να ασκούμε όσο πιο πολλά κλικ στο βέλος της «ώθησης» προς τα πάνω. Βασιζόμαστε σε όσα αναφέρθηκαν στην πρώτη δραστηριότητα.

Παρατήρηση: Το ρολόι δείχνει πόσα δευτερόλεπτα περνάνε από τη στιγμή που ξεκινάει το παιχνίδι μέχρι να σταματήσει με δικό μας κλικ στο ίδιο . Έτσι, με αυτό το παιχνίδι μπορούμε να μετρήσουμε τα ανακλαστικά μας.

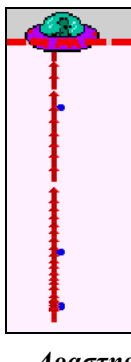

Με κάθε κλικ προσθέτουμε ταχύτητα. Η επιτυχής εκπλήρωση αυτού του έργου απαιτεί να ασκούμε όσο πιο πολλά κλικ στο βέλος της «ώθησης» προς τα πάνω. Βασιζόμαστε σε όσα αναφέρθηκαν στην πρώτη δραστηριότητα.

Παρατήρηση: Το ρολόι δείχνει πόσα δευτερόλεπτα περνάνε από τη στιγμή που ξεκινάει το παιχνίδι μέχρι να σταματήσει με δικό μας κλικ στο ίδιο. Έτσι, με αυτό το παιχνίδι μπορούμε να μετρήσουμε τα ανακλαστικά μας.

*Δραστηριότητα τέταρτη* (προσαρμογή από τα Newtonian games της Barbara White, 1982) Η δυναμοχελώνα είναι ακίνητη σε μια θέση της οθόνης. Κάνε το διαστημόπλοιο να φτάσει στον κύκλο – στόχο και να σταματήσει.

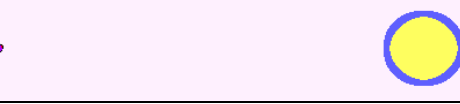

Μία και μοναδική στρατηγική είναι δυνατή, αυτή του anti-kick. Αν ξεκινήσουμε με ένα κλικ «ώθηση» προς τα δεξιά, τότε, με ένα κλικ προς τα αριστερά μόλις το διαστημόπλοιο βρεθεί μέσα στον κύκλο, σταματάει.

Αν ξεκινήσουμε με ένα κλικ και στη συνέχεια άλλα 5, τότε, λίγο πριν βρεθεί στο στόχο – κύκλο του ασκούμε άλλα 6 κλικ «ωθήσεις» προς τα αριστερά οπότε σταματάει.

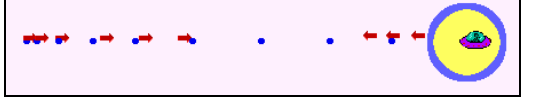

*Πώς σκέφτονται οι μαθητές στην έρευνα της B. White;*

Ορισμένοι μαθητές δυσκολεύονται και τελικά φτάνουν στο επιθυμητό αποτέλεσμα εφαρμόζοντας τη γενική στρατηγική «Δοκίμασε κάτι και δες τι συμβαίνει… ξαναδοκίμασε μέχρι να πετύχεις».

*Δραστηριότητα πέμπτη* (προσαρμογή από τα Newtonian games της Barbara White, 1982) Το διαστημόπλοιο είναι ακίνητο στη θέση του σχήματος. Προσπάθησε να φτάσει το διαστημόπλοιο στο στόχο και να σταματήσει.

Εκπαιδευτική Πύλη Νοτίου Αιγαίου – www.epyna.gr

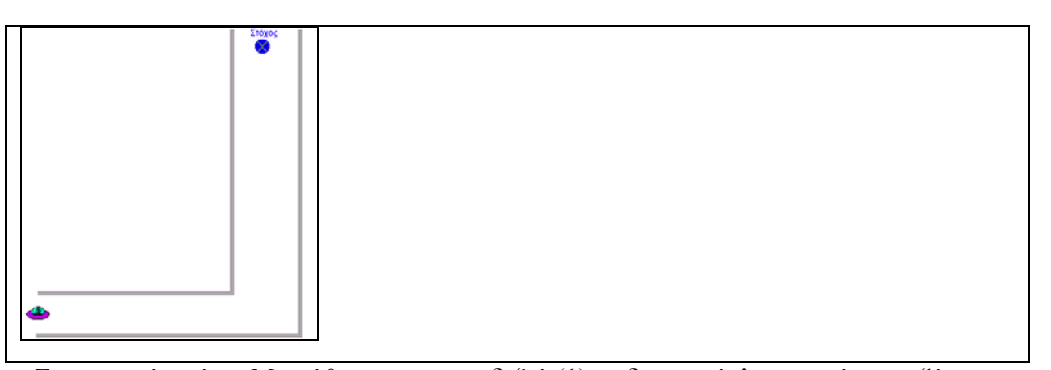

Στρατηγική πρώτη. Με «ώθηση» προς τα δεξιά (1) το διαστημόπλοιο κινείται οριζόντια προς τη γωνία. Η ιδέα του anti-kick μας εξυπηρετεί για να σταματήσουμε το διαστημόπλοιο μόλις φτάσει στη γωνία (2). Στη συνέχεια, με μια ώθηση προς τα πάνω (3), το διαστημόπλοιο κινείται ευθύγραμμα και ομαλά. Μόλις πλησιάσει το στόχο προσδίδουμε στο κινητό μια ώθηση προς τα κάτω (4) οπότε και σταματάει.

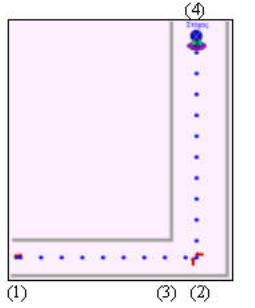

Στρατηγική δεύτερη. Με «ώθηση» προς τα δεξιά (1) το διαστημόπλοιο κινείται οριζόντια προς τη γωνία. Λίγο προτού μπει στη γωνία προσδίδουμε στο διαστημόπλοιο μια «ώθηση» προς τα πάνω (2) οπότε αλλάζει κατεύθυνση. Με μια τρίτη «ώθηση» προς τα αριστερά το διαστημόπλοιο κατευθύνεται προς τα πάνω (3). Λίγο προτού φτάσει στο στόχο του ασκείται μια ώθηση προς τα κάτω (4) οπότε και το διαστημόπλοιο σταματάει.

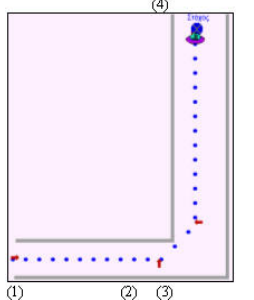

Στρατηγική τρίτη (χωρίς να σταματάει εύκολα στο στόχο). Με «ώθηση» προς τα δεξιά (1) το διαστημόπλοιο κινείται οριζόντια προς τη γωνία. Λίγο προτού μπει στη γωνία προσδίδουμε στο διαστημόπλοιο διαδοχικές ωθήσεις προς τα πάνω μέχρι να κατευθυνθεί προς το στόχο. Προτού πλησιάσει αρχίζουμε διαδοχικά κλικ προς τα κάτω. Δύσκολα κατορθώνουμε, μετά από πολλά κλικ διαφόρων κατευθύνσεων να το σταματήσουμε.

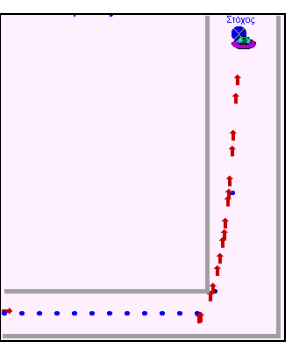

Στη δεύτερη φάση διαπιστώνουμε ότι η τροχιά καμπυλώνει με μια πυκνή σειρά ωθήσεων προς τα πάνω. Μπορούμε να πετύχουμε κατακόρυφη κατεύθυνση στην κίνηση του διαστημοπλοίου;

Μια αποτυχημένη στρατηγική (διαισθητική αντίληψη: «τα πράγματα πάνε κατά την κατεύθυνση που τα σπρώξεις»)

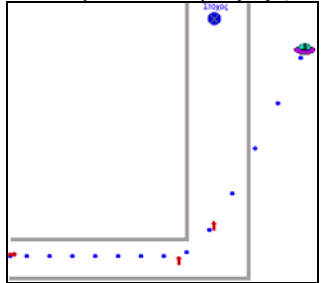

**Δραστηριότητα έκτη** (προσαρμογή από τα Newtonian games της Barbara White, 1982)

![](_page_6_Figure_6.jpeg)

Πρώτη στρατηγική. Με μια ώθηση προς τα πάνω (1) το διαστημόπλοιο κινείται κατακόρυφα . Προσέχουμε, και μόλις φτάσει στο ύψος του στόχου, το σταματάμε με anti-kick (2). Τώρα, με κλικ στο βέλος για οριζόντια ώθηση (3) το διαστημόπλοιο κατευθύνεται με σιγουριά στο στόχο.

Εκπαιδευτική Πύλη Νοτίου Αιγαίου – www.epyna.gr

![](_page_7_Picture_1.jpeg)

Πρώτη στρατηγική. Με μια ώθηση προς τα πάνω (1) το διαστημόπλοιο κινείται κατακόρυφα . Προσέχουμε, και μόλις φτάσει στο ύψος του στόχου, το σταματάμε με anti-kick (2). Τώρα, με κλικ στο βέλος για οριζόντια ώθηση (3) το διαστημόπλοιο κατευθύνεται με σιγουριά στο στόχο.

Δεύτερη στρατηγική. Με μια ώθηση προς τα πάνω (1) το διαστημόπλοιο κινείται κατακόρυφα. Προτού φτάσει στο ύψος του στόχου, ασκούμε μια ώθηση (2) ώστε να οδηγηθεί προς το στόχο. Εδώ, υπάρχει δυσκολία και γι αυτό το λόγο δοκιμάζουμε πολλές φορές μέχρι να το πετύχουμε.

![](_page_7_Figure_4.jpeg)

Τρίτη στρατηγική. Όπως και στη δεύτερη στρατηγική, με μια ώθηση προς τα πάνω (1) το διαστημόπλοιο κινείται κατακόρυφα . Προτού φτάσει στο ύψος του στόχου, ασκούμε μια ώθηση (2) ώστε να κινηθεί πλάγια. Μόλις το διαστημόπλοιο φτάσει στο ύψος του στόχου ασκούμε μια ώθηση προς τα κάτω (3). Στη συνέχεια αυτό κατευθύνεται στο στόχο.

![](_page_7_Figure_6.jpeg)

*Μια αποτυχημένη στρατηγική των μαθητών ή των φοιτητών*

Πολλοί μαθητές, παρασύρονται από την «Αριστοτελική» αντίληψη «τα πράγματα πάνε κατά την κατεύθυνση που τα σπρώξεις» και ακολουθούν τα παρακάτω βήματα, αποκαλυπτικά της σκέψης τους.

![](_page_8_Picture_2.jpeg)

Μόλις το διαστημόπλοιο φτάσει στο ύψος του στόχου ενεργοποιούν μια ώθηση προς τα δεξιά. Με έκπληξη διαπιστώνουν την …, αποτυχία τους. Μάλιστα, ο DiSessa επισημαίνει ότι πολλοί μαθητές που αποτυγχάνουν διαμαρτύρονται λέγοντας ότι «δεν έχει προγραμματιστεί σωστά το διαστημόπλοιο!». Παρόμοιες διαπιστώσεις έχουν γίνει και από άλλους ερευνητές σε πειράματα με αεροτράπεζα.

#### **Δραστηριότητα έβδομη**

Κάντε το διαστημόπλοιο να κινείται οριζόντια μέχρι να αποκτήσει μια ορισμένη ταχύτητα. Στη συνέχεια προκαλέστε πυκνές διαδοχικές κατακόρυφες «ωθήσεις». Επαναλάβετε τη διαδικασία φροντίζοντας έτσι ώστε όλα να είναι ίδια όπως και προηγουμένως αλλά οι κατακόρυφες ωθήσεις να είναι ακόμα πιο πυκνές. Ποια είναι τα συμπεράσματά σας;

![](_page_8_Figure_6.jpeg)

Ο πειραματισμός στο περιβάλλον της δυναμοχελώνας είναι αρκετά διδακτικός.

Η μελέτη αυτή μας οδηγεί στη σκέψη να οριστεί η δύναμη ως ο ρυθμός μεταβολής των «ωθήσεων» που ασκούνται στη δυναμοχελώνα. Όσο περισσότερα κλικ καταφέρνουμε να κάνουμε τόσο πιο πολύ προσεγγίζουμε την τροχιά που θα παίρναμε αν ασκούσαμε σταθερή δύναμη πάνω στη δυναμοχελώνα. Εξάλλου αυτό είναι συμβατό με το δεύτερο Νευτωνικό Νόμο της κίνησης: **F** = lim  $\Delta p$  /  $\Delta t$  ή **F** = lim  $\Omega$  /  $\Delta t$  (για  $\Delta t \rightarrow 0$ )

# **ΒΙΒΛΙΟΓΡΑΦΙΑ**

Εκπαιδευτική Πύλη Νοτίου Αιγαίου – www.epyna.gr 1. Clement, J. (1982). Students' preconceptions in introductory mechanics, Am. J. Phys. 50 (1).

- 2. DiSessa, A. (1982). Unlearning Aristotelian Physics: A study of Knowledge based learning, Cognitive Science, Vol. 6, No 1.
- 3. Sherin, B. & DiSessa, A. (1993). Dynaturtle revisited: Learning Physics through collaborative design of a computer model, Interactive Learning Environment, Vol. 3, Issue (3).
- 4. White, B. (1981). Designing Computer Games to facilitate learning, Technical report, MIT.
- 5. Δαπόντες Ν. (1989): Η διδασκαλία της Logo στη Δευτεροβάθμια εκπαίδευση. Μια εναλλακτική παιδαγωγική, εκδόσεις Gutenberg, Αθήνα.
- 6. Δημητρακοπούλου, Α. (1989). Création et mise en place d'un logiciel pour l'étude des conceptions des élèves concernant la dynamique élémentaire, Mémoire de Tutorat, Université Paris VII.
	- **Πώς να δημιουργήσουμε ένα μικρόκοσμο «δυναμοχελώνας» (dynaturtle);**

Η εργασία μας στοχεύει στη δημιουργία ενός πληροφορικού περιβάλλοντος το οποίο περιλαμβάνει ένα αντικείμενο με τη μορφή ενός διαστημόπλοιου καθώς και εργαλεία για το χειρισμό του έτσι ώστε να επιτρέπεται ο πειραματισμός. Θέλουμε το διαστημόπλοιο να ηρεμεί ή να κινείται ευθύγραμμα και ομαλά εφόσον πάνω του δεν ασκείται καμία εξωτερική δύναμη. Πρόκειται, επομένως, για ένα διαστημόπλοιο το οποίο μπορεί να κινείται στο χώρο της επίπεδης οθόνης και να υπακούει στον πρώτο Νευτωνικό νόμο της κίνησης. Επιπλέον, αυτό που εδώ μας ενδιαφέρει είναι να μπορούμε με κάποιο τρόπο να μεταβάλλουμε την ταχύτητά του διαστημόπλοιου οποτεδήποτε το θελήσουμε χωρίς όμως να του ασκείται εξωτερική δύναμη. Το αντικείμενο αυτό είναι γνωστό ως δυναμοχελώνα και καθιερώθηκε από τον Andrea DiSessa, καθηγητή του Μ.Ι.Τ., στις αρχές της δεκαετίας του '80. Μια σειρά από Νευτωνικά παιχνίδια με πρωταγωνιστή τη δυναμοχελώνα μπορείτε να βρείτε σε άλλη εργασία μας.

Ας φανταστούμε ότι το διαστημόπλοιο βρίσκεται ακίνητο κάπου στην οθόνη. Η θέση του, κάθε χρονική στιγμή, προσδιορίζεται από τις συντεταγμένες θέσης του (x,y) ως προς ένα «αόρατο» Καρτεσιανό σύστημα συντεταγμένων με αρχή του (0,0) το κέντρο της οθόνης. Μια καλή ιδέα είναι να θεωρήσουμε ότι θέτοντας σε λειτουργία τον κινητήρα του, για ελάχιστο χρονικό διάστημα, τα αέρια της καύσης εξέρχονται προς μια κατεύθυνση, ας πούμε οριζόντια προς τα αριστερά, προκαλώντας έτσι την κίνηση του διαστημόπλοιου προς την αντίθετη κατεύθυνση (προς τα δεξιά). Μετά από αυτήν την πολύ σύντομη «ώθηση» το διαστημόπλοιο κινείται ευθύγραμμα και ομαλά με μια ορισμένη ταχύτητα. Αν καθώς κινείται λειτουργήσει ένας άλλος κινητήρας για ελάχιστο χρονικό διάστημα με τρόπο ώστε να του προσδίδει «νέα ώθηση» προς τα κάτω, τότε, το διαστημόπλοιο αλλάζει κατεύθυνση και κινείται ευθύγραμμα και ομαλά με «νέα ταχύτητα».

Για να απλοποιήσουμε τα πράγματα καθιερώσαμε οκτώ κατευθύνσεις στις οποίες μπορούμε να προσδίδουμε μικρές ή μεγάλες «ωθήσεις» στο διαστημόπλοιο, κάνοντας κλικ στο επιθυμητό κόκκινο βέλος. Με κάθε τέτοιο κλικ αποτυπώνεται στην οθόνη ένα μικρό βέλος που αναπαριστάνει την κατεύθυνση της ώθησης. Επιπλέον, ο μαθητής έχει τη δυνατότητα να παρακολουθεί τόσο τις τιμές των συνιστωσών της ταχύτητας όσο και τη στροβοσκοπική αναπαράσταση της κίνησης που κάνει το διαστημόπλοιο. Έτσι, σε ένα μέρος της οθόνης διαθέτουμε το «ιστορικό της κίνησης» και το «ιστορικό των ωθήσεων» όπως φαίνεται παρακάτω.

![](_page_10_Figure_1.jpeg)

Ο μικρόκοσμος περιλαμβάνει ακόμα τα απαραίτητα κουμπιά για το ξεκίνημα της προσομοίωσης, την επαναφορά (reset), το σβήσιμο της οθόνης και το κουμπί εναλλαγής σκηνικού για τις δραστηριότητες που το συνοδεύουν. Με ένα μεταβολέα μπορούμε να επιλέγουμε τη μάζα του αντικειμένου οπότε συμπληρώνονται τα εργαλεία του μικρόκοσμου, όπως παρουσιάζεται στην παρακάτω σελίδα οθόνης.

![](_page_10_Picture_254.jpeg)

#### **Ποια είναι η κύρια δομή του προγράμματος;**

Το πρόγραμμα περιλαμβάνει τέσσερα βασικά τμήματα τα οποία συνδέονται μεταξύ τους με ορισμένο τρόπο.

Εκπαιδευτική Πύλη Νοτίου Αιγαίου – www.epyna.gr

![](_page_11_Figure_1.jpeg)

(i)Αρχικές συνθήκες: Για να κινηθεί η δυναμοχελώνα θα χρειαστούν οι αρχικές τιμές θέσης (x,y) και ταχύτητας (vx,vy) καθώς και οι τιμές των ωθήσεων (kx και ky), του βήματος (dt) και αρχικές τιμές δύο μεταβλητών (t) και (λ). Επίσης, για να αναγράφονται ταυτόχρονα στην οθόνη οι τιμές των συνιστωσών της ταχύτητας θα χρειαστεί να τεθούν μηδενικές τιμές σε αντίστοιχα πλαίσια κειμένου.

Στον editor του Microworlds γράφουμε τη διαδικασία με όνομα <αρχικές>.

για αρχικές

χ1, κάνε "x πρώτο θέση κάνε "y τελευταίο θέση ;συντεταγμένες της θέσης της χελώνας (χ1) κάνε "vx 0 κάνε "vy 0

θέσεταχύτητα 0 θέσεταχ\_χ 0 θέσεταχ\_ψ 0

κάνε "kx ώθηση κάνε "ky ώθηση ; η τιμή της ώθησης δίνεται σε πλαίσιο κειμένου κάνε "dt 0.01 κάνε "t 0 κάνε "λ 0

τέλος

(ii)Κίνηση δυναμοχελώνας: Όσον αφορά την κίνηση της δυναμοχελώνας σε δύο διαστάσεις (στο επίπεδο της οθόνης) ως προς Καρτεσιανό σύστημα αναφοράς με αρχή στο κέντρο της οθόνης αφετηρία μας είναι οι γνωστές σχέσεις από τη Φυσική Α΄ Λυκείου:

 $vx = \Delta x / \Delta t$   $\Rightarrow \Delta x = vx * \Delta t$   $\Rightarrow x(\tau) - x(\alpha) = vx * \Delta t$   $\Rightarrow x(\tau) = x(\alpha) + vx * \Delta t$  $vy = \Delta y / \Delta t$   $\rightarrow$   $\Delta y = vy * \Delta t$   $\rightarrow$   $y(\tau) - y(\alpha) = vy * \Delta t$   $\rightarrow$   $y(\tau) = y(\alpha) + vy * \Delta t$ 

Σε γλώσσα προγραμματισμού οι παραπάνω σχέσεις γράφονται:

**x(νέο)** Æ **x (παλιό) + vx \* Δt ή κάνε "x :x + :vx \* :dt** 

**y**(**v**έο) → **y** (παλιό) + vy \*  $\Delta$ **t** ή **κάνε** "y :y + :vy \* :dt

Η εντολή που δίνουμε στη δυναμοχελώνα με όνομα <χ1> να μετακινείται μεταφράζει τη σκέψη

τοποθετήσου στη θέση (x,y): χ1, θέσεθέση λίστα :x :y

Αν ζητήσουμε να επαναληφθεί το ίδιο συνεχώς, τότε, η δυναμοχελώνα θα κινείται στην οθόνη με σταθερή ταχύτητα.

Όμως, εκτός από την κίνηση της δυναμοχελώνας θα πρέπει να φροντίσουμε να σταματάει λίγο προτού βγεί από την οθόνη. Αυτό πετυχαίνεται με την εντολή

αν (ή συντχ > 360 συντψ < -200 συντχ < -250 συντψ > 180)[όλαστοπ]

Αν θέλουμε να έχουμε τη στροβοσκοπική αναπαράσταση της κίνησης (δηλαδή ίχνη σε ίσα χρονικά διαστήματα) θα πρέπει να χρησιμοποιήσουμε τη μεταβλητή (t) σε μια εντολή απόφασης (πρώτη σειρά στη διαδικασία).

Στον editor του Microworlds γράφουμε τη διαδικασία με όνομα <κίνηση>.

για κίνηση

αν :t = :λ [h, θέσεθέση λίστα :x :y σφραγίδα κάνε "λ :λ + 10] αν (ή συντχ > 360 συντψ < -200 συντχ < -250 συντψ > 180)[όλαστοπ] κάνε "x :x + :vx \* :dt κάνε "y :y + :vy \* :dt χ1, θέσεθέση λίστα :x :y κάνε "ταχ τρζ (:vx \* :vx + :vy \* :vy) κάνε "t :t + :dt τέλος

(ii) Εμφάνιση τιμών: Σε τρία πλαίσια κειμένου με ονόματα <ταχύτητα>, <ταχ\_χ> και <ταχ\_ψ> θέλουμε να αναγράφονται οι τρέχουσες τιμές της ταχύτητας και των συνιστωσών της με προσέγγιση δύο δεκαδικών ψηφίων (γι αυτό το σκοπό φτιάχνουμε μια νέα διαδικασία με όνομα <στρογγ2> που βρίσκεται λίγο παρακάτω). Σε ένα άλλο πλαίσιο κειμένου με όνομα <χρόνος> αναγράφεται η τιμή του χρόνου συνολικής κίνησης του διαστημόπλοιου σε δευτερόλεπτα.

```
για τιμές
θέσεταχύτητα στρογγ1 :ταχ 2 
θέσεταχ_χ στρογγ1 :vx 2 
θέσεταχ_ψ στρογγ1 :vy 2 
θέσεχρόνος φρ χρονιστής / 10 "s 
περίμενε 10 ;σταματάει για κάποιο χρόνο 
τέλος
```
για στρογγ1 :x1 :n κάνε "acc (δύναμη 10 :n) έξοδος (στρογγ :x1 \* :acc) / :acc τέλος

Σημείωση: Η είσοδος στην εντολή <περίμενε> εξαρτάται από την ταχύτητα του επεξεργαστή.

(iv)Παρέμβαση με ωθήσεις: Όσον αφορά την τεχνική με την οποία προσδίδεται ώθηση στη δυναμοχελώνα προς μια κατεύθυνση χρησιμοποιούμε τη σχέση:

 $\Omega$ θηση (x) = μεταβολή στην ορμή (x)  $\rightarrow \Omega$ x = m \*  $\Delta$ vx  $\rightarrow$  vx(τ) = vx(α) +  $\Omega$ x / m  $\Omega$ θηση (y) = μεταβολή στην ορμή (y)  $\rightarrow$   $\Omega$ y = m \*  $\Delta$ vy  $\rightarrow$  vy(τ) = vy(α) +  $\Omega$ y / m

Σε γλώσσα προγραμματισμού οι παραπάνω σχέσεις γράφονται:

**vx(v**έο)  $\rightarrow$  **vx**( $\pi$ αλιό) + Ω**x** / m **vy**(**v**έο) → **vy**( $\pi$ αλιό) + Ω**y** / m

Έτσι, όταν κάνουμε κλικ σε ένα κόκκινο βελάκι για να δώσουμε «ώθηση» (kick) στη δυναμοχελώνα ενεργοποιείται η κατάλληλη σχέση. Για παράδειγμα ένα οριζόντιο kick ασκείται αν ενεργοποιηθεί η σχέση vx(νέο)  $\rightarrow$  vx(παλιό) + Ωx / m, για ένα κατακόρυφο προς τα κάτω kick η σχέση

```
vy(vέο) → vy(\piαλιό) - Ωx / m.
```
Σε γλώσσα Logo, οι εντολές για να ενεργοποιηθεί ώθηση 45 μοιρών βορειοανατολικά είναι:

Εκπαιδευτική Πύλη Νοτίου Αιγαίου – www.epyna.gr

βχ45, θέσε θέση φράση :x + 3 :y + 3 σφραγίδα κάνε "kx ώθηση \* ημ 45 κάνε "ky ώθηση \* συν 45 κάνε "vx :vx + :kx / μάζα κάνε "vy :vy + :ky / μάζα

Σύμφωνα με τα παραπάνω στο μικρόκοσμο της δυναμοχελώνας αποφεύγεται η έννοια της δύναμης και προτιμάται η έννοια της ώθησης που εκφράζεται ως μεταβολή της ορμής. Ασκείται ένα kick στο διαστημόπλοιο σημαίνει ότι προστίθεται μια ταχύτητα στην τρέχουσα ταχύτητα του.

![](_page_13_Figure_3.jpeg)

Για την καλύτερη λειτουργία του προγράμματος χρησιμοποιούμε και τη διαδικασία

για έναρξη κάνε ""vx 0 κάνε "vy 0 κάνε "listobj [9 10 15 39] κάνε "listobj2 [2 3 14] συνεχώς[χ1, θέσεμέγεθος μάζα \* 30] τέλος

## **ΒΙΒΛΙΟΓΡΑΦΙΑ**

- 1. DiSessa, A. (1982). Unlearning Aristotelian Physics: A study of Knowledge based learning, Cognitive Science, Vol. 6, No 1.
- 2. Sherin, B. & DiSessa, A. (1993). Dynaturtle revisited: Learning Physics through collaborative design of a computer model, Interactive Learning Environment, Vol. 3, Issue (3).
- 3. White, B. (1981). Designing Computer Games to facilitate learning, Technical report, MIT.
- 4. Δαπόντες Ν. (1989): Η διδασκαλία της Logo στη Δευτεροβάθμια εκπαίδευση. Μια εναλλακτική παιδαγωγική, εκδόσεις Gutenberg, Αθήνα.